**https://epson.sn**

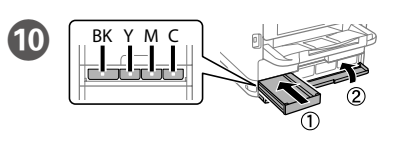

**For the initial setup, make sure you use the ink supply units that came with this printer. These ink supply units cannot be saved for later use. The initial ink supply units will be partly used to charge the print head. These ink supply units may print fewer pages compared to subsequent ink supply units.**

**Pour la configuration initiale, assurez-vous d'utiliser les unités d'alimentation en encre livrées avec cette imprimante. Ces unités d'alimentation en encre ne peuvent pas être conservées pour une utilisation ultérieure. Les unités d'alimentation en encre initiales seront partiellement utilisées pour charger la tête d'impression. Il se peut que ces unités d'alimentation en encre impriment moins de pages en comparaison avec les unités d'alimentation en**  Fit the ink supply unit into the ink tray.

**Para la configuración inicial, asegúrese de utilizar las unidades de suministro de tinta incluidas con esta impresora. Estas unidades de suministro de tinta no se pueden guardar para usarse con posterioridad. Las unidades de suministro de tinta iniciales se utilizarán parcialmente para cargar el cabezal de impresión. Estas unidades de suministro de tinta pueden imprimir menos páginas que las unidades de suministro de tinta posteriores.**

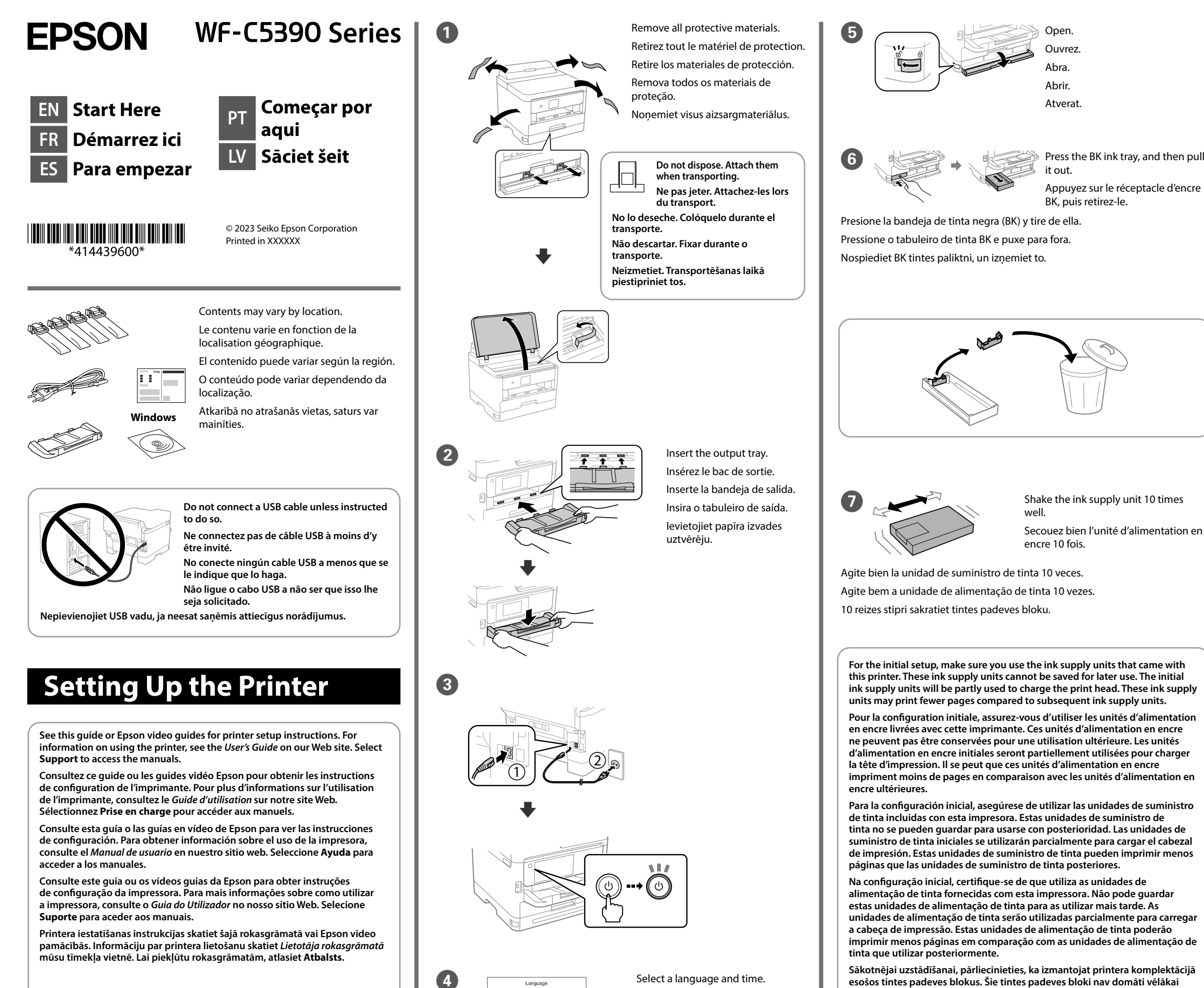

 $\mathbf{A}$   $(\mathbf{v})$  ......  $\mathbf{A}$   $(\mathbf{v})$ 

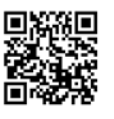

Insert and close. Insert all of the ink supply units in the order Y, M, C. Insérez et fermez. Insérez l'ensemble des unités d'alimentation en encre dans l'ordre, Y, M, C.

**Na configuração inicial, certifique-se de que utiliza as unidades de alimentação de tinta fornecidas com esta impressora. Não pode guardar estas unidades de alimentação de tinta para as utilizar mais tarde. As unidades de alimentação de tinta serão utilizadas parcialmente para carregar a cabeça de impressão. Estas unidades de alimentação de tinta poderão imprimir menos páginas em comparação com as unidades de alimentação de** 

**Sākotnējai uzstādīšanai, pārliecinieties, ka izmantojat printera komplektācijā esošos tintes padeves blokus. Šie tintes padeves bloki nav domāti vēlākai izmantošanai. Sākotnējie tintes padeves bloki tiks daļēji izmantoti drukas galviņas uzpildei. Šie tintes padeves bloki var izdrukāt mazāk lapu, nekā sekojošie tintes padeves bloki.**

Choisissez une langue et l'heure. Seleccione un idioma y la hora. Selecione o idioma e hora. Atlasiet valodu un laiku.

Insérez l'unité d'alimentation en encre dans le bac d'encre. Instale la unidad de suministro de tinta en la bandeja.

Encaixe a unidade de alimentação de tinta no tabuleiro de tinta. Ievietojiet tintes padeves bloku tintes paliktnī.

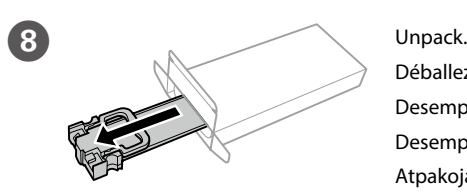

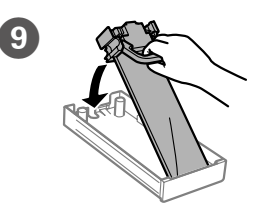

Déballez. Desempaquete. Desempacotar. Atpakojat.

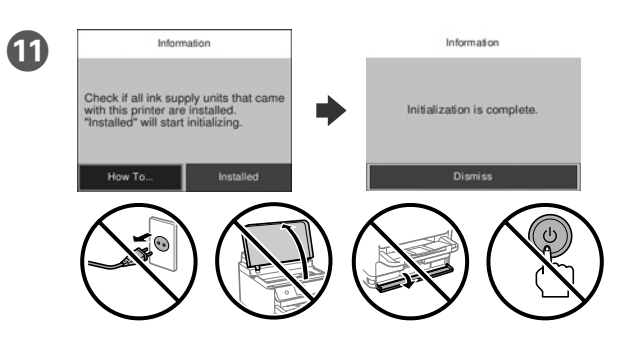

Wait until the charging is finished.

Patientez jusqu'à ce que le chargement soit terminé.

Espere hasta que finalice la carga.

Aguarde que o carregamento termine.

Gaidiet līdz uzlāde ir pabeigta.

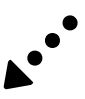

Introduzca y cierre. Introduzca todas las unidades de suministro de tinta en el siguiente orden: Y, M, C.

Inserir e fechar. Inserir todas as unidades de alimentação de tinta pela ordem Y, M, C.

Shake the ink supply unit 10 times<br> **Interpole times** blokus secībā: Y, M, C. G Shake the ink supply unit 10 times

General Notice: Other product names used herein are for identification purposes only and may be trademarks of their respective owners. Epson disclaims any and all rights in those marks.

Maschinenlärminformations-Verordnung 3. GPSGV: Der höchste Schalldruckpegel beträgt 70 dB(A) oder weniger gemäss EN ISO 7779. Das Gerät ist nicht für die Benutzung im unmittelbaren Gesichtsfeld am Bildschirmarbeitsplatz vorgesehen.

Um störende Reflexionen am Bildschirmarbeitsplatz zu vermeiden, darf dieses Produkt nicht im unmittelbaren Gesichtsfeld platziert werden.

The contents of this manual and the specifications of this product are subject to change without notice

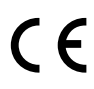

Для пользователей из России срок службы: 5 лет.

AEEE Yönetmeliğine Uygundur.

No cargue papel por encima de la marca de flecha ▼ interna de la guía para **bordes.**

Ürünün Sanayi ve Ticaret Bakanlığınca tespit ve ilan edilen kullanma ömrü 5 yıldır.

Não coloque documentos acima da marca de seta ▼ dentro da guia de **margens.**

**Ievietotā papīra kaudzīte nedrīkst būt augstāka par ▼ bultiņas zīmi malu vadotnes iekšpusē.**

Tüketicilerin şikayet ve itirazları konusundaki başvuruları tüketici mahkemelerine ve tüketici hakem

**12** Load paper in the paper cassette with the printable side facing down. Chargez du papier dans le bac à papier avec la face imprimable tournée vers le bas.

heyetlerine yapılabilir. Üretici: SEIKO EPSON CORPORATION

Adres: 3-5, Owa 3-chome, Suwa-shi, Nagano-ken 392-8502 Japan

Tel: 81-266-52-3131<br>Web: http://www.epso

http://www.epson.com

Set the paper size and paper type for the paper cassette. You can change these settings later.

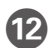

**bord.**

**Connect your computer or smart device with the printer. Visit the** website to install software and configure the network. Windows users can also install software and configure the network using the CD supplied.

Cargue el papel en la bandeja de papel con la cara imprimible orientada hacia abajo.

Coloque papel no alimentador de papel com a face a imprimir voltada para baixo.

Papīra kasetne ievietojiet papīru ar apdrukājamo pusi uz leju.

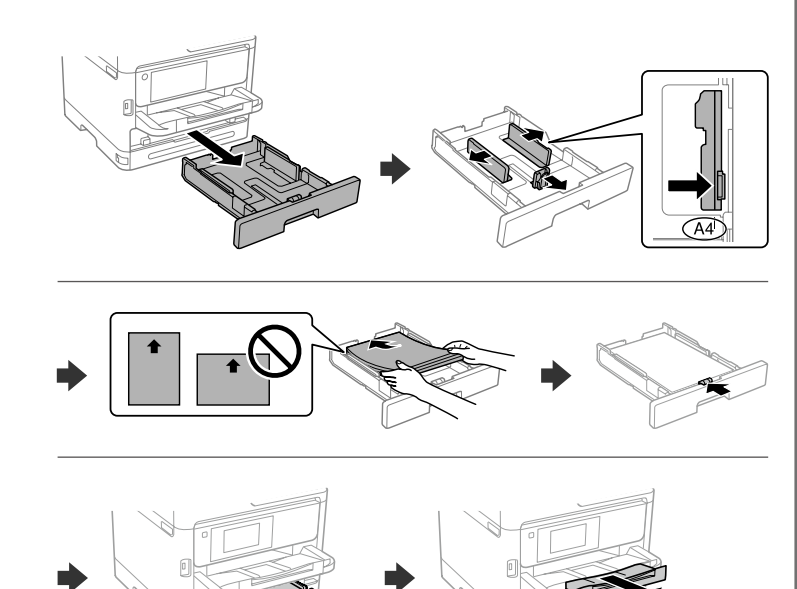

For troubleshooting, select  $\odot$  for assistance. This feature provides step by step and animation instructions for most issues such as adjusting print quality and loading paper.

Pour le dépannage, sélectionnez  $\circledcirc$  pour l'assistance. Cette fonctionnalité fournit des instructions étape par étape et des animations pour la plupart des problèmes tels que le réglage de la qualité d'impression et le chargement du papier.

Définissez le format et le type de papier pour le bac à papier. Vous pourrez modifier ces paramètres plus tard.

Si necesita solucionar algún problema, seleccione  $\mathcal D$  para solicitar ayuda. Esta función proporciona instrucciones paso a paso con animaciones para solucionar la mayoría de los problemas, como el ajuste de la calidad de la impresión y la carga del papel.

Establezca el tamaño y el tipo de papel para el cassette del papel. Puede modificar estos ajustes más adelante.

Para resolver problemas, selecione  $\odot$  para obter ajuda. Este recurso fornece instruções passo a passo e em forma de animação para a maior parte das questões, como o ajuste da qualidade de impressão e carregamento de papel.

Configure o tamanho e tipo do papel do alimentador de papel. Pode alterar estas definições mais tarde.

Lai saņemtu palīdzību saistībā ar traucējummeklēšanu, atlasiet  $\overline{\textcircled{2}}$ . Šī funkcija sniedz detalizētus un ilustrētus norādījumus vairumā gadījumu, piemēram, saistībā ar drukas kvalitātes pielāgošanu un papīra ievietošanu.

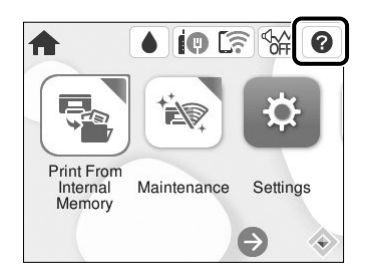

Iestatiet papīra kasetne papīra izmēru un veidu. Šos iestatījumus vēlāk varat mainīt.

Connectez votre ordinateur ou périphérique intelligent à l'imprimante. Consultez le site Web pour installer le logiciel et configurer le réseau. Les utilisateurs Windows peuvent également installer le logiciel et configurer le réseau à l'aide du CD fourni.

Conecte su ordenador o dispositivo inteligente con la impresora. Visite el sitio web para instalar el software y configurar la red. Los usuarios de Windows también pueden instalar el software y configurar la red utilizando el CD suministrado.

Ligue o computador ou dispositivo inteligente à impressora. Visite o website para instalar software e configurar a rede. Os utilizadores Windows também podem instalar software e configurar a rede usando o CD fornecido.

Savienojiet datoru vai viedierīci ar printeri. Apmeklējiet tīmekļa vietni, lai uzstādītu programmatūru un konfigurētu tīklu. Windows lietotāji var arī uzstādīt programmatūru un konfigurēt tīklu, izmantojot pievienoto CD.

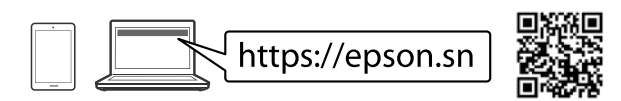

## **Troubleshooting**

## **Radio Equipment Information**

For users in Europe and UK

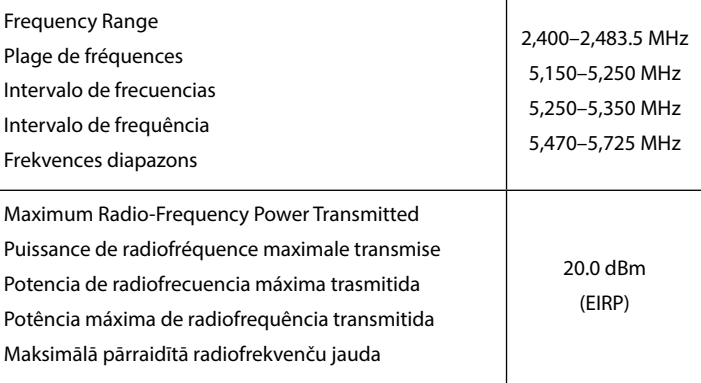

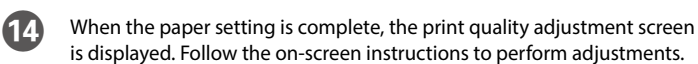

Lorsque le paramétrage du papier est terminé, l'écran de réglage de la qualité d'impression s'affiche. Suivez les instructions à l'écran pour effectuer les réglages.

Cuando termine de configurar el papel, se mostrará la pantalla de ajuste de la calidad de impresión. Siga las instrucciones que aparezcan en la pantalla para realizar los ajustes.

Ao terminar a configuração de papel, será exibida a janela de definições de qualidade de impressão. Sigas as instruções apresentadas no ecrã para efetuar ajustes.

Kad papīra iestatījums ir pabeigts, parādās drukas kvalitātes pielāgojuma ekrāns. Lai veiktu pielāgojumus, izpildiet ekrānā redzamos norādījumus.

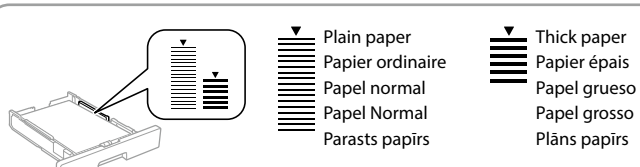

**Do not load paper above the ▼ arrow mark inside the edge guide.** Ne chargez pas le papier au-dessus de la flèche ▼ à l'intérieur du guide de

Įdėkite rašalo tiekimo talpyklą į rašalo dėklą.

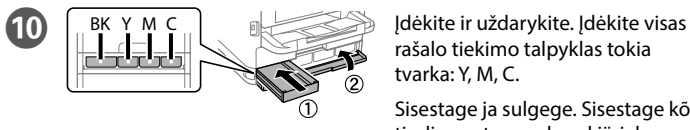

Paigaldage tindivarustusseade tindisahtlisse.

Mürekkep besleme ünitesini mürekkep tepsisine yerleştirin.

ركب وحدة تزويد الحرب يف درج الحرب.

توزیع کننده جوهر را درون محفظه جوهر قرار دهید. Weka kitengo cha kutoa wino kwenye trei ya wino.

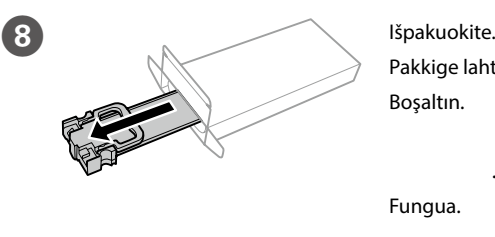

Pakkige lahti. Boşaltın.

أفرغ املحتوى. از محفظه بیرون بیاورید.

Fungua.

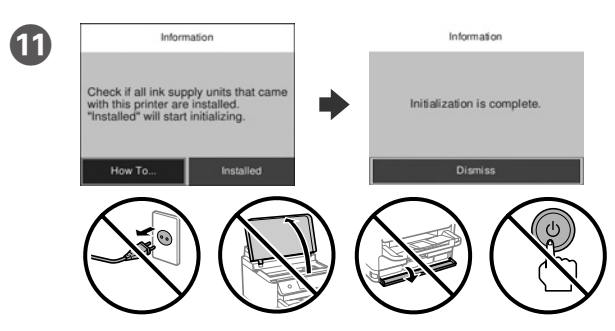

Palaukite, kol bus baigtas įkrovimas.

Oodake, kuni laadimine on lõppenud. Dolum bitene kadar bekleyin.

> انتظر حتى انتهاء الشحن. تا زمان که شارژ متام شود منتظر مبانید.

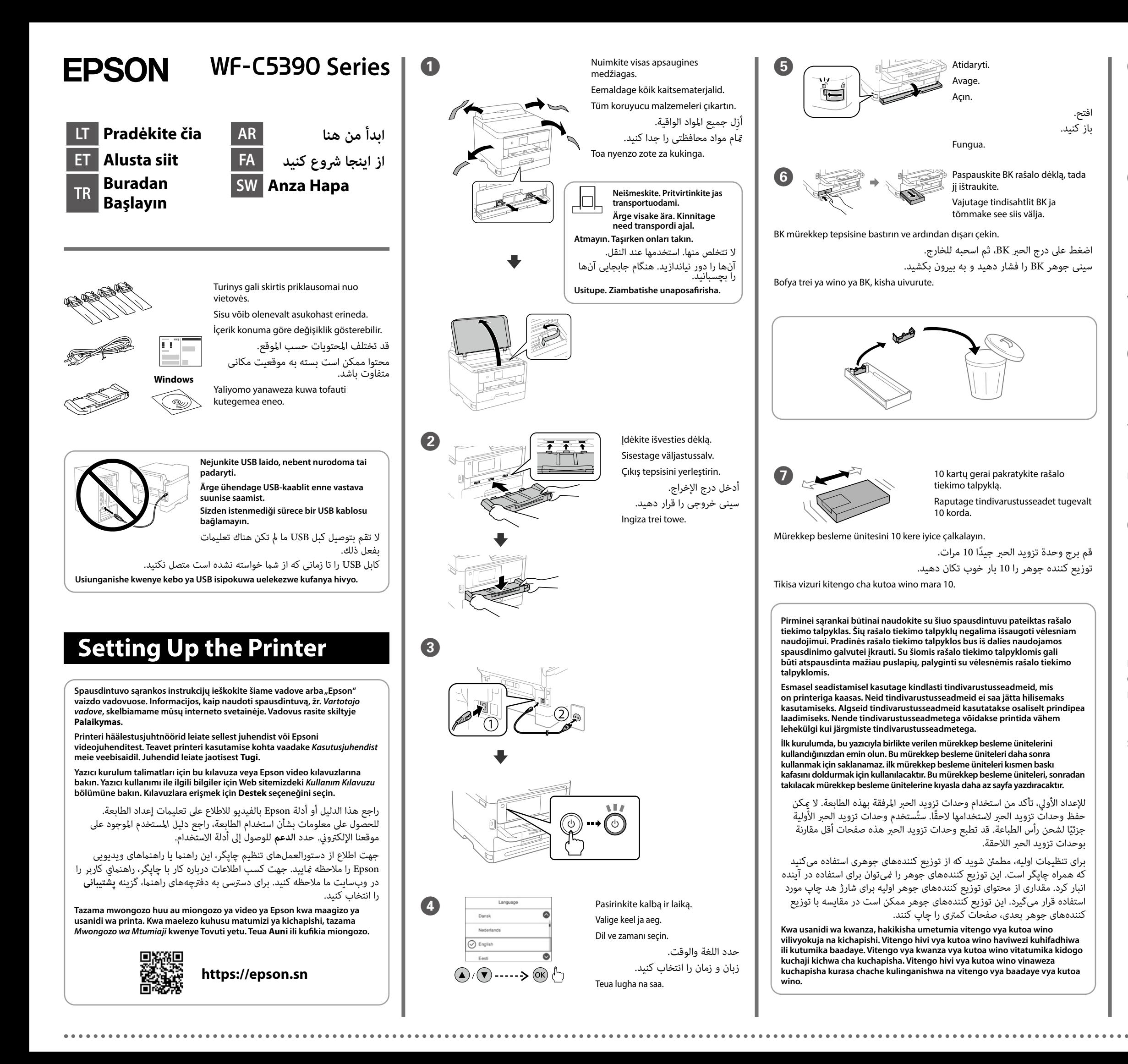

Subiri hadi ikamilishe kuchaji.

rašalo tiekimo talpyklas tokia tvarka: Y, M, C.

Sisestage ja sulgege. Sisestage kõik tindivarustusseadmed järjekorras: Y, M, C.

Takın ve kapatın. Tüm mürekkep besleme ünitelerini Y, M, C sırasıyla takın.

أدخل الورق ثم أغلق الدرج. أدخل جميع وحدات تزويد الحرب بالرتتيب Y وM وC. قرار دهید و ببندید. متام توزیع کنندههای جوهر را به ترتیب Y، M و C قرار دهید. G 10 kartų gerai pakratykite rašalo Ingiza na ufunge. Ingiza vitengo vyote vya kutoa wino kwa utaratibu wa Y, M, C.

**Nedėkite popieriaus aukščiau už rodyklės** d **ženklą krašto kreipiančiojoje. Ärge laadige paberit servajuhiku siseküljel olevast noolemärgist** d **kõrgemale.**

```
Kağıdı kenar kılavuzu içindeki ▼ ok işaretini aşmayacak şekilde yükleyin.
                 لا تُحمِّل ورقًا أعلى علامة السهم ▼ داخل موجّه الحافة.
```
Usipakie karatasi juu ya alama ya mshale wa ▼ ndani ya mwongozo wa **ukingo.**

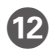

Popierių į popieriaus kasetę dėkite taip, kad spausdinamoji pusė būtų nukreipta į apačią.

کاغذ را باالتر از عالمت فلش d در داخل گیره نگهدارنده لبه پر نکنید.

Laadige paber paberikassetti prinditav külg allpool.

Kağıt kasetine, yazdırılabilir tarafı aşağı bakar şekilde kağıt yükleyin. ً قم بإدراج الورق يف درج الورق عىل أن يكون الجانب املراد طباعته مواجها ألسفل. کاغذ را در کاست کاغذ بگذارید در حالی که طرف قابل چاپ آن رو به پایین باشد. Pakia karatasi kwenye kaseti ya karatasi eneo la kuchapishwa likiangalia chini.

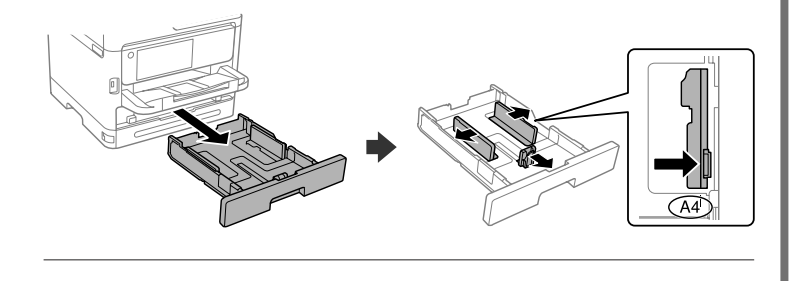

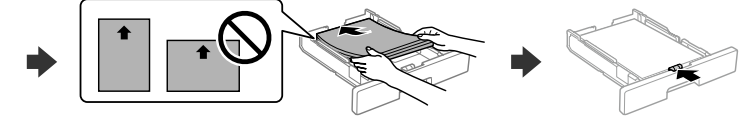

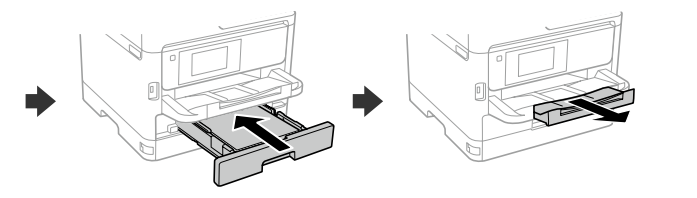

M Pagal popieriaus kasetę nustatykite popieriaus dydį ir tipą. Vėliau šias nuostatas galėsite pakeisti.

Määrake paberikasseti paberiformaat ja -tüüp. Saate neid sätteid hiljem muuta.

Kağıt kaseti için kağıt boyutunu ve türünü ayarlayın. Bu ayarları daha sonra değiştirebilirsiniz.

عيِّن حجم الورق ونوعه المناسب لدرج الورق. وعكن تغيير هذه الإعدادات

وصِّل الكمبيوتر أو الجهاز الذي بالطابعة. مكنك زيارة موقع الويب لتثبيت<br>البرنامج وتكوين الشبكة. مِكن لمستخدمي Windows أيضًا تثبيت البرامج وتكوين الشبكة باستخدام القرص املضغوط املرفق.

اندازه کاغذ و نوع کاغذ قرار داده شده در کاست کاغذ را تنظیم کنید. میتوانید بعداً این تنظیامت را تغییر دهید.

Weka ukubwa wa karatasi na aina ya karatasi kwa kaseti ya karatasi. Unaweza kubadilisha mipangilio hii baadaye.

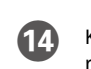

Norėdami pašalinti trikdžius, paspauskite  $\circledcirc$  pagalbos mygtuką. Naudojant šią funkciją pateikiami išsamūs animuoti nurodymai, susiję su dauguma klausimų, pvz., kaip pakoreguoti spausdinimo kokybę ir kaip įdėti popierių.

O Prijunkite kompiuterį arba išmanųjį įrenginį prie spausdintuvo. Apsilankykite svetainėje, kad įdiegtumėte programinę įrangą ir sukonfigūruotumėte tinklą. "Windows" naudotojai taip pat gali įdiegti programinę įrangą ir sukonfigūruoti tinklą naudodami pridedamą kompaktinį diską.

Tõrkeotsinguks valige <sup>7</sup>. See funktsioon pakub üksikasialikke ja animeeritud juhtnööre enamiku toimingute kohta, nagu prindikvaliteedi reguleerimine, paberi laadimine jne.

Sorun giderme üzerine destek almak için  $\odot$  seçeneğini seçin. Bu özellik, yazdırma kalitesini ayarlama ve kağıt yükleme gibi çoğu sorun için adım adım ve hareketli talimatlar sağlar.

لاستكشاف الأخطاء وإصلاحها، حدد ۞ للحصول على المساعدة. تُوفر هذه المبزة إرشادات مُفصلة مقدمة في شكل رسوم لمعظم المشكلات التي قد تواجهك مثل ضبط جودة<br>الطباعة وتحميل الورق.

Ühendage arvuti või nutiseade printeriga. Tarkvara installimiseks ja võrgu konfigureerimiseks külastage veebisaiti. Windowsi kasutajad saavad tarkvara installida ja võrku konfigureerida ka lisatud CD abil.

برای عیبیابی ۞ را جهت مشاهده راهنمایی انتخاب کنید. این ویژگی دستورالعملهای مرحله به مرحله و انیمیشنی در رابطه با اغلب مشکالت از قبیل تنظیم کیفیت چاپ و بارگذاری کاغذ ارائه میکند.

Ili kutatua hitilafu, teua  $\circled{2}$ ili kupata usaidizi. Kipengele hiki hutoa hatua kwa hatua na maagizo ya uhuishaji kwa masuala mengi kama vile kurekebisha ubora wa chapisho na kupakia karatasi.

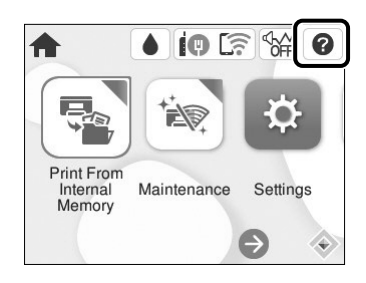

Bilgisayarınızı veya akıllı cihazınızı yazıcıya bağlayın. Yazılımı indirmek ve ağı yapılandırmak için web sitesini ziyaret edin. Ayrıca Windows kullanıcıları da, temin edilen CD ile yazılımı yükleyebilir ve ağı yapılandırabilir.

Kai popieriaus nustatymas baigtas, rodomas spausdinimo kokybės reguliavimo ekranas. Atlikdami koregavimus vadovaukitės ekrane pateikiamomis instrukcijomis.

> رایانه یا دستگاه هوشمند خود را به چاپگر متصل کنید. برای نصب نرمافزار و پیکربندی شبکه به وبسایت مراجعه کنید. کاربران Windows همچنین میتوانند برای نصب نرمافزار و پیکربندی شبکه از CD ارائهشده استفاده کنند.

عند اكتمال إعداد الورق، يتم عرض شاشة ضبط جودة الطباعة. اتبع التعليمات التي تظهر عىل الشاشة إلجراء عمليات الضبط.

پس از پایان تنظیامت کاغذ، صفحه تنظیم کیفیت چاپ منایش داده میشود. برای اعمال تنظیمات، دستورالعملهای روی صفحه را دنبال کنید.

Unganisha kompyuta yako au kifaa chako mahiri kwenye kichapishi. Tembelea tovuti ili kusakinisha programu na kusanidi mtandao. Watumiaji wa Windows pia wanaweza kusakinisha programu na kusanidi mtandao kwa kutumia CD iliyotolewa.

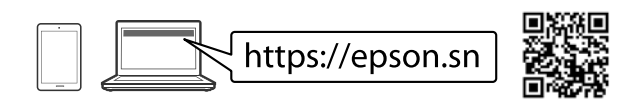

## **Troubleshooting**

## **Radio Equipment Information**

For users in Europe and UK

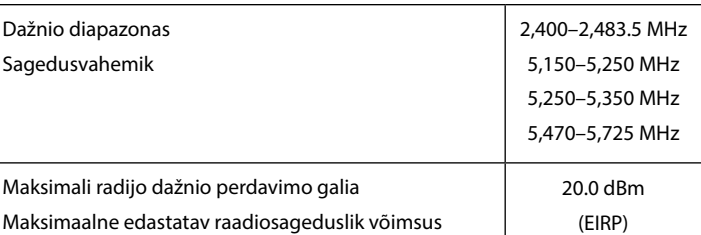

Türkiye'deki kullanıcılar için XBKG ile başlayan seri numaraları

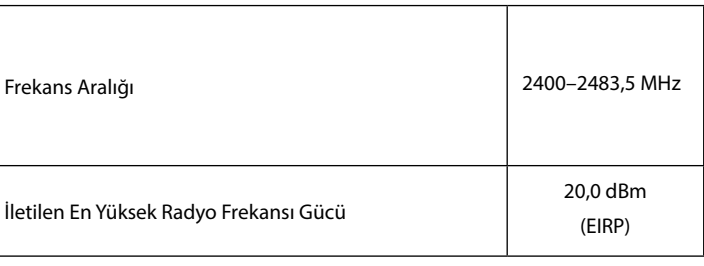

XBKF ile başlayan seri numaraları

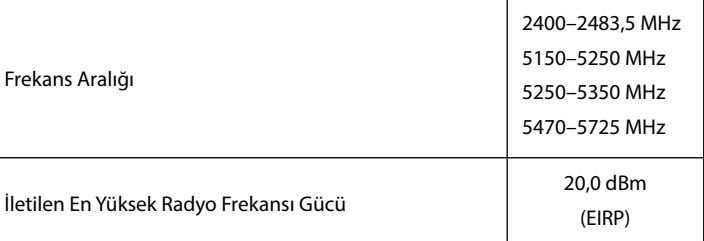

Kui paberiseadistus on lõpetatud, kuvatakse prindikvaliteedi kohandamise kuva. Järgige kohanduste tegemiseks ekraanil kuvatud juhtnööre.

Kağıt ayarı tamamlandığında, baskı kalitesi ayar ekranı görüntülenir. Ayarları yapmak için ekrandaki talimatları izleyin.

Mpangilio wa karatasi ukiwa kamili, skrini ya urekebishaji wa ubora wa uchapishaji itaonyeshwa. Fuata maagizo kwenye skrini ili kufanya marekebisho.

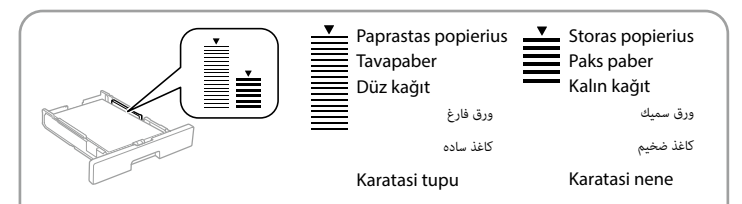